# **The Smart White Ball**

## **Changes and Updates**

- <sup>−</sup> New project proposal
- <sup>−</sup> Raw video complete
- <sup>−</sup> Started CG modeling

### **The New Idea:**

## **The Effect: CG ball blends with environment and leaves tracks**

To shoot a scene containing pool balls, have one of them come "alive" and get a face and arms and then interact with another ball. The other ball will have its texture changed and will then shed some of this texture onto the pooltable itself. The effect is the living pool ball and the interaction between CG balls, the cue, the other pool balls and the pool table.

# **The Story**

A guy is playing pool, he is very good and fires really hard shots. After sinking all but three balls (the black, the white, and a yellow ball) he receives a phonecall on his cellphone and walks away. The white ball comes alive and is annoyed over bruises he has received because of the powerful shots of the player. He decides to do something about it and get a rest from it. He rolls over to the black ball, pours white ink over it, rolls back and pours black ink over himself (making himself look like the black ball and the black ball look like the white ball). The player returns, sees that the balls have "moved", but decides to continue shooting. He shoots the yellow ball using the "new" white ball. However, since the ink is not yet dry the "new" white ball leaves a trail of white ink on the pool table. The player is really surprised.

# **Storyboard**

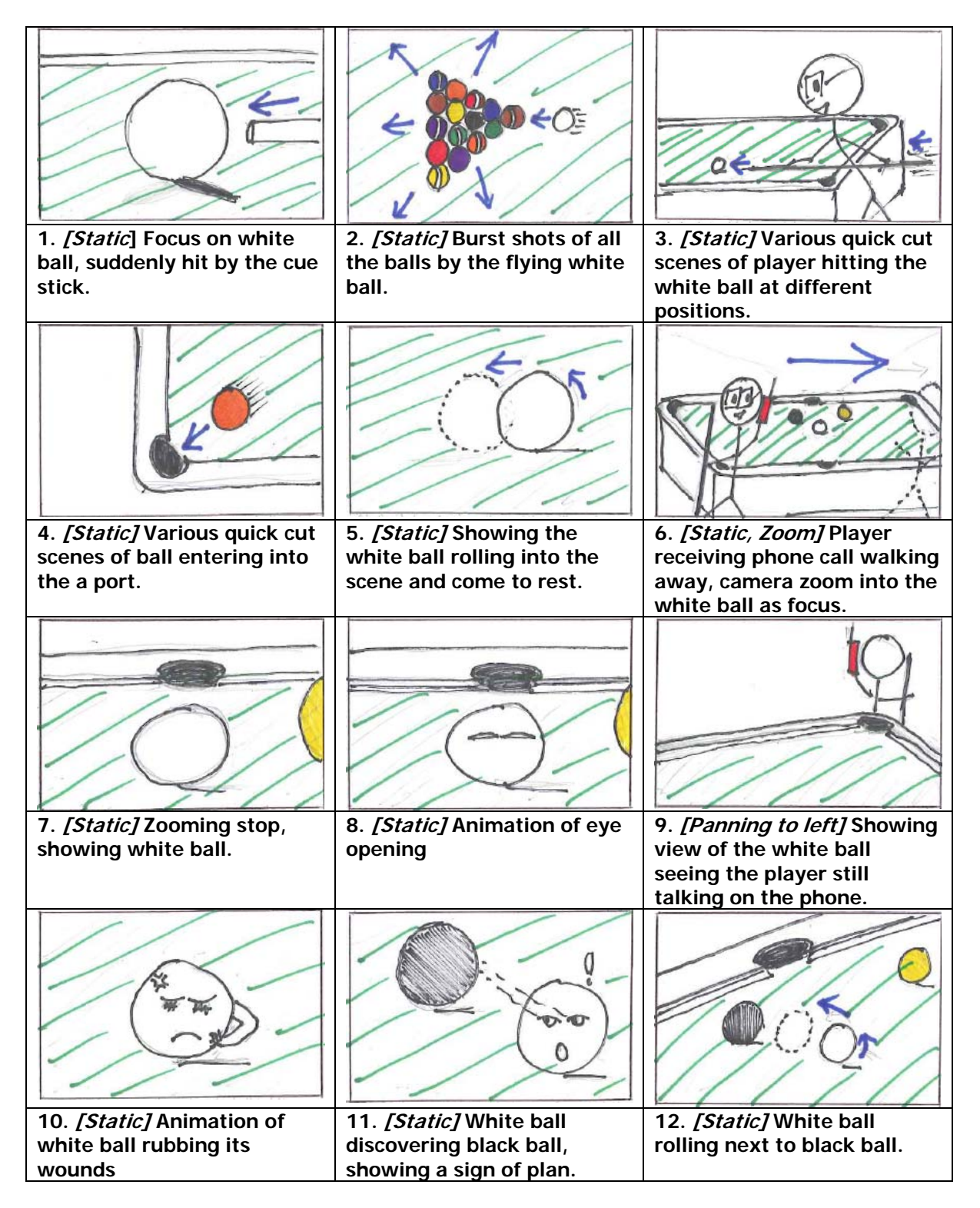

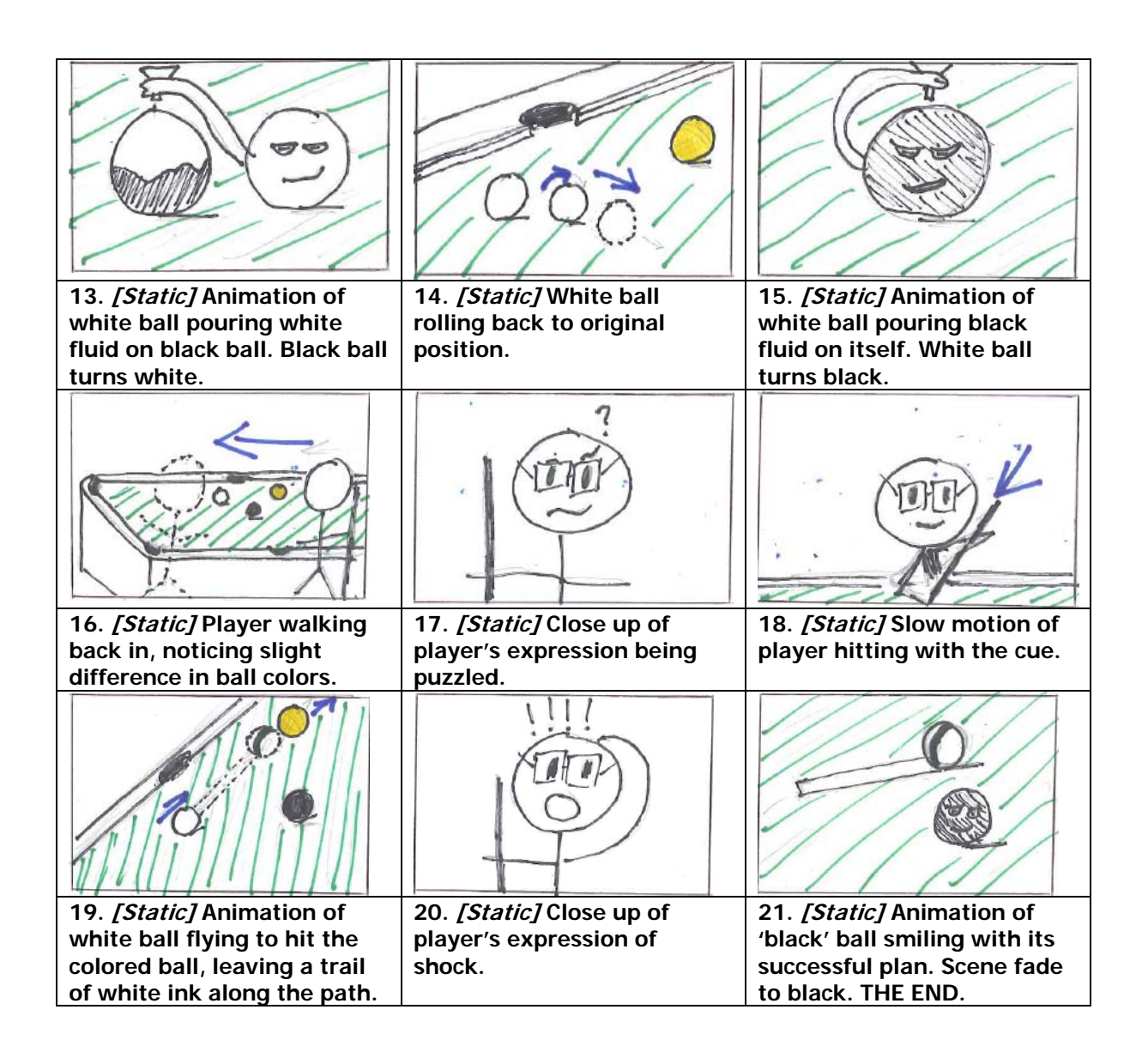

#### **Role of Team Members Raw Video**

Director: Choo Chin Tiong Filming: Asmund Herikstad & Zhang Chenxi Player: Choo Chin Tiong

## **Special Effects Video**

Video editing: Choo Chin Tiong Compositing & Effects: All group members

# **Schedule**

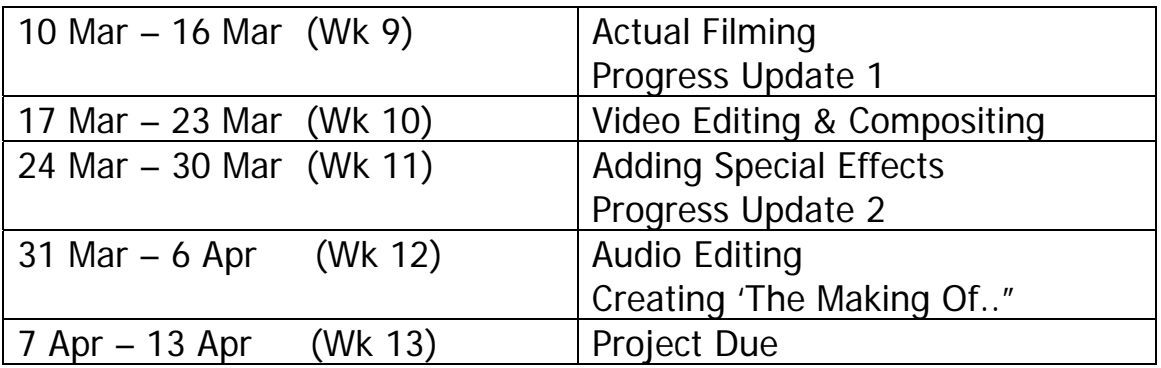

# **Difficulties Remaining**

- <sup>−</sup> Slightly different light level caused by different camera angles when shooting the film.
- <sup>−</sup> Creating realistic CG balls and animating them
- <sup>−</sup> Having the CG balls change texture and have this texture come off onto the pool table.

# **How to Overcome The Difficulties**

- <sup>−</sup> Adobe Aftereffects supposedly has a utility to equalize the light level of the film.
- <sup>−</sup> Looking up tutorials online and also consulting 3D graphics textbooks.

# **Images of Work Done**

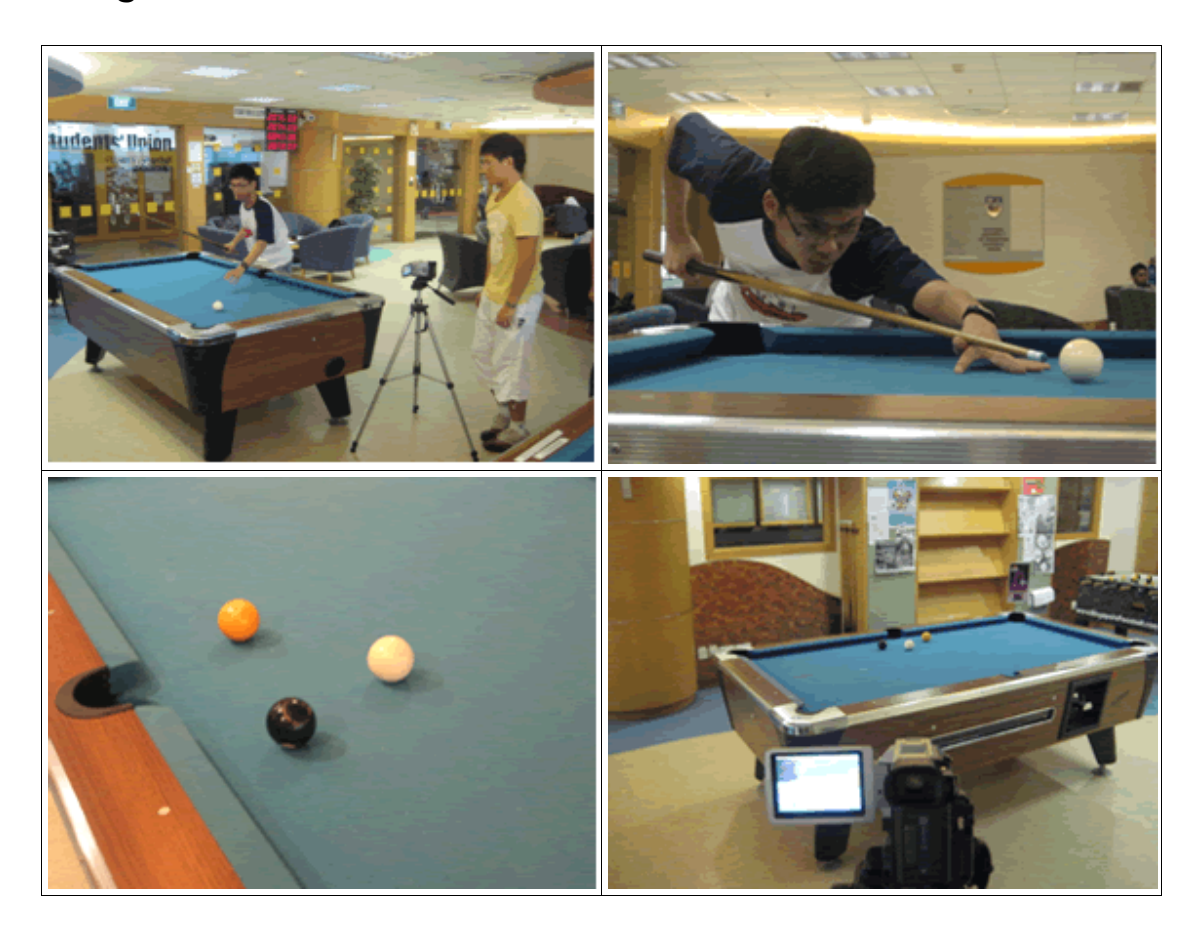